## **Model PD-6 owner's manual V1.01 supplement**

By upgrading the PD-6 software to version 1.01, there are some changes in operation. This owner's manual supplement describes the functions changed from the previous version, as well as the newly added function. Please read this supplementary manual as well as the original owner's manual.

## **Functions changed from the previous version**

When you set the "File name mode" in the "Default File Name" menu to "Take" (instead of "Date" which is the default) and make recording after specifying the desired scene name and take number, "\_" is now automatically added between the scene name and take number in the file name as the identifier (with the previous version, "-" is automatically added). See the examples below.

## **<Examples>**

If you set the "File name mode" in the "Default File Name" menu to "Take" and make recording after specifying the scene name to "Action" and take number to "01", a file with the following name is created depending on the software version.

**• With the previous version: file 001: "Action-001.wav" (the identifier is "-".)**

**• With the new version: file 001: "Action\_001.wav" (the identifier is "\_".)**

**<Note>**

If you enter "\_", "/" or "-" as the last character of a scene name (such as "Action\_" and "Action/ "), the character you enter ("\_", "/" or "-") is used as the identifier, instead of "\_" which is automatically added as described above.

On the other hand, if you make recording in a 2-file mode ( $"2+4$  TR" or  $"1+5$  TR") with the same condition as above, "+" is now automatically added between the scene name and take number in the multitrack file name as the identifier (with the previous version, "M-" is automatically added). See the examples below.

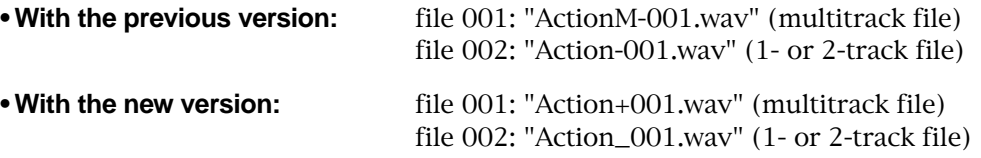

## **Newly added function**

If you press the [REC] key again while the PD-6 is executing post recording in the PRE REC mode recording (i.e. while the display is showing "Post Recording!" as in the left example below), the display changes to show "New Rec Active!" as in the right example below, and the PD-6 newly starts Pre recording automatically after post recording is completed. See page 68 of the owner's manual for details about the PRE REC mode.

Note that, if you press the [STANDBY] key again while the display shows "New Rec Active!", this message is dismissed and the PD-6 does not newly start Pre recording.

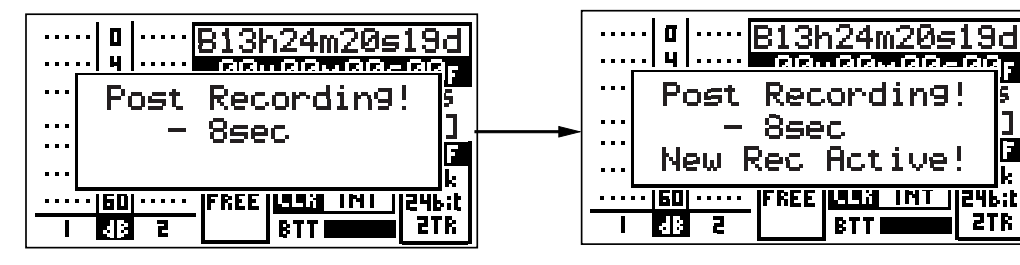

Press the [REC] key while "Post Recording!" is shown as above.

The display shows the screen as above, followed by "Please wait!", and then new Pre recording starts after completing post recording.

- 8sec

B13h24m20s19d

-17

F

ъ.

2TR

88. 88. 88-8

**BTTI**